## **How to Access Evidence Based Practices Asynchronous Learning Course**

## **STEP 1: REGISTER**

Go to [triad.vkclearning.org](http://triad.vkclearning.org)

Click "Register" located in the right corner of the page

Fill out the form and select "TRIAD" under the doorway

You will receive an email for verification. Once you do, click the link to verify your account.

## **STEP 2: LOGIN**

- (1) Login at [triad.vkclearning.org](http://triad.vkclearning.org)
- $(2)$  Click the arrow at "My Courses"
- $(3)$  Click "Course Access Code"
- $(4)$  Type "**EBP2324**" in the access field and click the arrow to submit code
- Go back to the "My Courses" and the new course should appear. Click to open.

Contact [morgan.l.burnett.1@vumc.org](mailto:morgan.l.burnett.1@vumc.org) with questions.

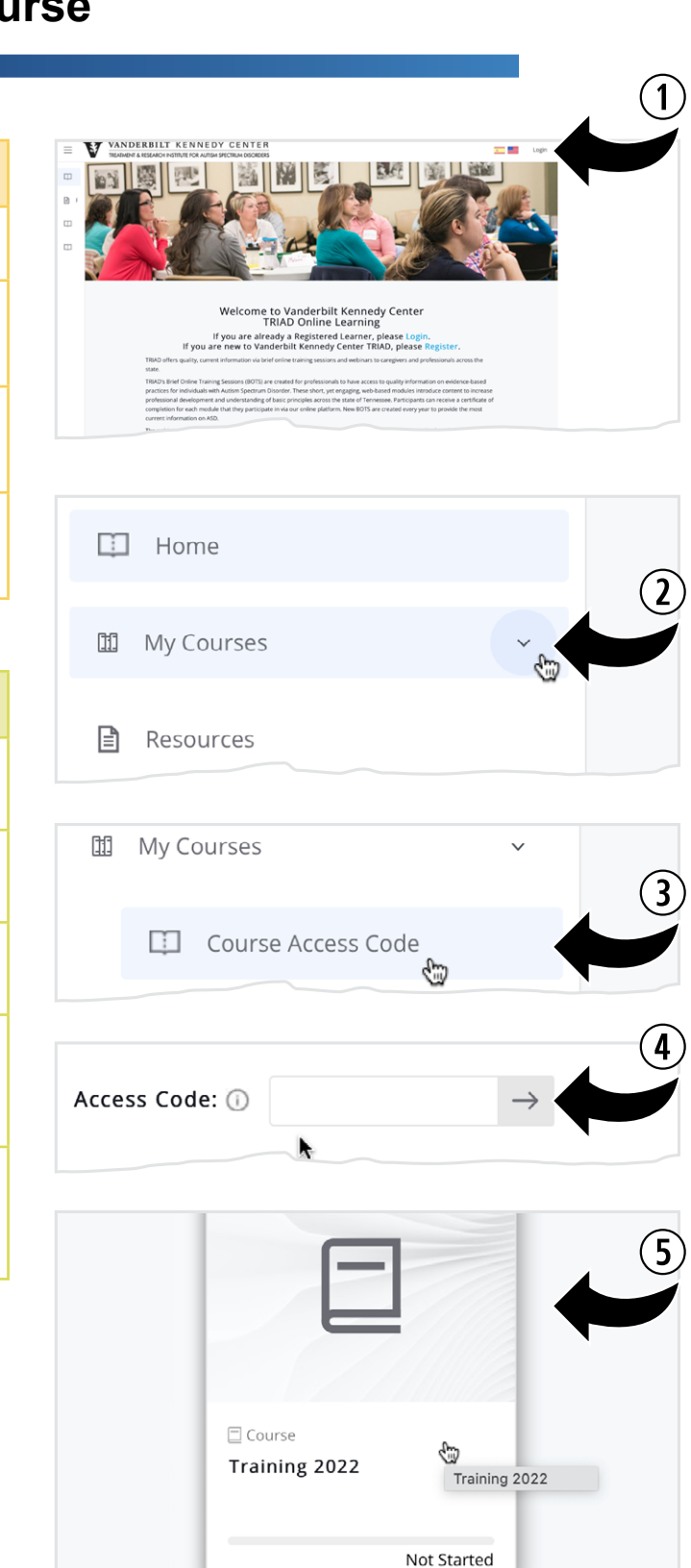